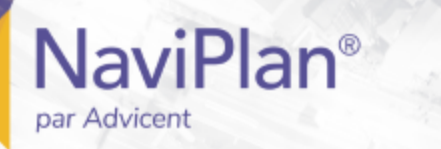

Prêts hypothécaires variables : évaluations des versements et les hypothèses

# **Fonctions présentées dans le présent document :**

- . Quelles options sont offertes dans NaviPlan en ce qui concerne les paiements hypothécaires?
- Comment entrer un prêt hypothécaire à paiements variables?
- . Quels sont les hypothèses et les calculs associés aux paiements d'intérêts seulement?
- . Quels sont les hypothèses et les calculs associés aux paiements fixes de capital et d'intérêts?
- . Quels sont les hypothèses et les calculs associés aux paiements variables de capital et d'intérêts?
- . Quels sont les hypothèses et les calculs associés aux paiements de capital?
- . Quels sont les hypothèses et les calculs associés aux paiements de la dernière période?

## Quelles options sont offertes dans NaviPlan en ce qui concerne les paiements hypothécaires?

Dans NaviPlan, les prêts hypothécaires sont entrés dans la page Actifs/Passifs (Saisir les données financières – Avoir net – Actifs/Passifs). Lorsque vous créez un nouvel engagement dans le dossier d'un client, NaviPlan inclut automatiquement un prêt hypothécaire dans les types de passifs de base. Par défaut, on suppose que ce prêt hypothécaire est à paiements fixes.

Toutefois, comme les paiements hypothécaires peuvent fluctuer considérablement avec le temps, il est important de tenir compte des changements du taux d'intérêt et du montant des paiements pour créer un plan exact et réussi. Lorsque c'est le cas, un prêt hypothécaire à paiements variables peut être entré pour mieux refléter la situation du client.

## Comment entrer un prêt hypothécaire à paiements variables?

Les prêts hypothécaires à paiements variables peuvent être entrés dans des plans Niveau 1 et Niveau 2 à partir de la page Actifs/Passifs (Saisir les données financières – Avoir net – Actifs/Passifs). Pour modifier les valeurs

par défaut du prêt hypothécaire à taux fixe créé automatiquement par NaviPlan dans la section Passifs, cliquez

sur à côté du prêt hypothécaire pour ouvrir la boîte de dialogue Détails du passif.

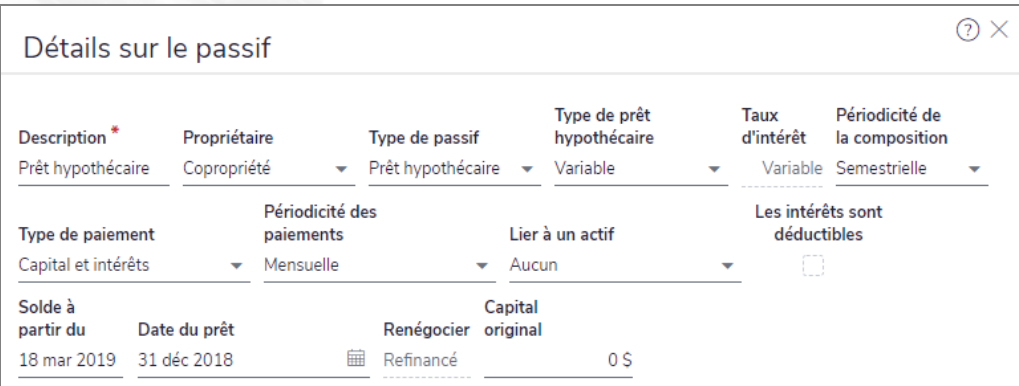

#### Détails du passif

**NaviPlan**<sup>®</sup>

par Advicent

Dans le menu Type de prêt hypothécaire, sélectionnez Variable. Une fois cette option sélectionnée, plus de champs s'affichent dans la section Options de calcul pour que vous puissiez préciser les détails du prêt hypothécaire à paiements variables.

### Établir des périodes de taux d'intérêt

Les périodes de taux d'intérêt sont établies dans la section Échéancier du taux d'intérêt variable de la boîte de dialogue Détails du passif. Cliquez sur Ajouter un taux d'intérêt pour ajouter une nouvelle ligne d'entrée de données. Définissez la période du nouveau taux d'intérêt en entrant le nombre de mois pendant lesquels il s'applique.

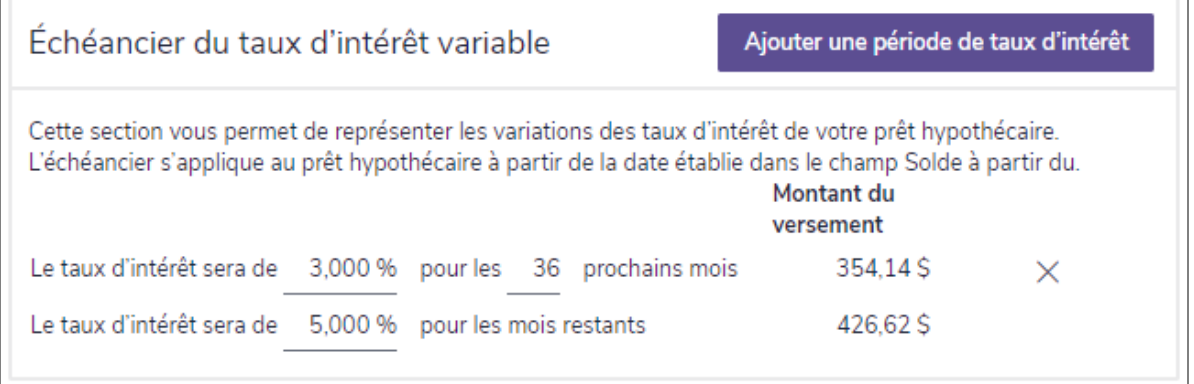

Boîte de dialogue Détails du passif avec l'échéancier du taux d'intérêt variable

Vous pouvez entrer autant de taux différents que nécessaire compte tenu de la situation de votre client. Selon le Type de paiement, NaviPlan calcule automatiquement le nombre d'années et de mois restants de la période d'amortissement en fonction des taux et de l'échéancier entrés. Le montant du champ Paiement sera appliqué mensuellement tout au long de la période d'amortissement restante.

#### Définir des montants de paiement variables

Les montants des paiements peuvent varier dans la section Options de calcul de la boîte de dialogue Détails du passif. Pour établir un paiement variable, sélectionnez Oui dans le menu Paiement variable?. Une fois que c'est

fait, les champs Années et Mois deviennent accessibles sous Amortissement restant. Vous pouvez entrer manuellement la durée restante au prêt hypothécaire dans ces champs. Quand vous entrez une durée dans Amortissement restant, NaviPlan calcule automatiquement les montants des paiements requis en fonction des taux d'intérêt futurs que vous avez entrés dans le prêt hypothécaire.

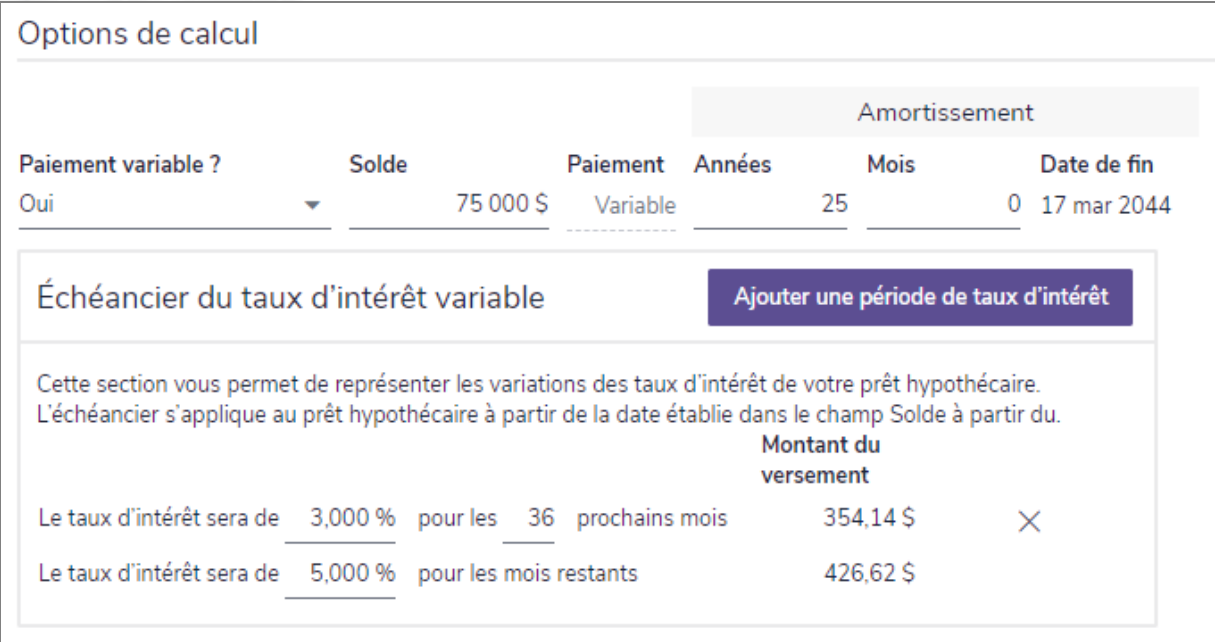

Détails du passif avec Paiement variable sélectionné dans les options de calcul

## Quelle est l'influence du type de paiement sur les calculs du prêt hypothécaire dans NaviPlan?

NaviPlan détermine la période d'amortissement restante en fonction de votre sélection dans le menu Type de paiement. Quatre options s'offrent à vous : Intérêts seulement, Capital et intérêts, Versement fixe de capital et Remboursement global. Chacune des options a des répercussions différentes sur les champs et les calculs de la boîte de dialogue Détails du passif. Les implications et les hypothèses de chaque option sont expliquées dans les sections ci-après.

## Quels sont les hypothèses et les calculs associés aux paiements d'intérêts seulement?

Lorsque l'option Intérêts seulement est sélectionnée dans le menu Type de paiement, les paiements sont automatiquement considérés comme variables. Par conséquent, le champ Paiement sous Options de calcul affiche le mot-clé *Variable* au lieu de vous permettre d'entrer manuellement un montant. Dans la section Échéancier du taux d'intérêt variable de la boîte de dialogue Détails du passif, NaviPlan calcule la valeur du champ Montant du paiement pour chaque période de taux d'intérêt entrée.

par Advicent

**NaviPlan**®

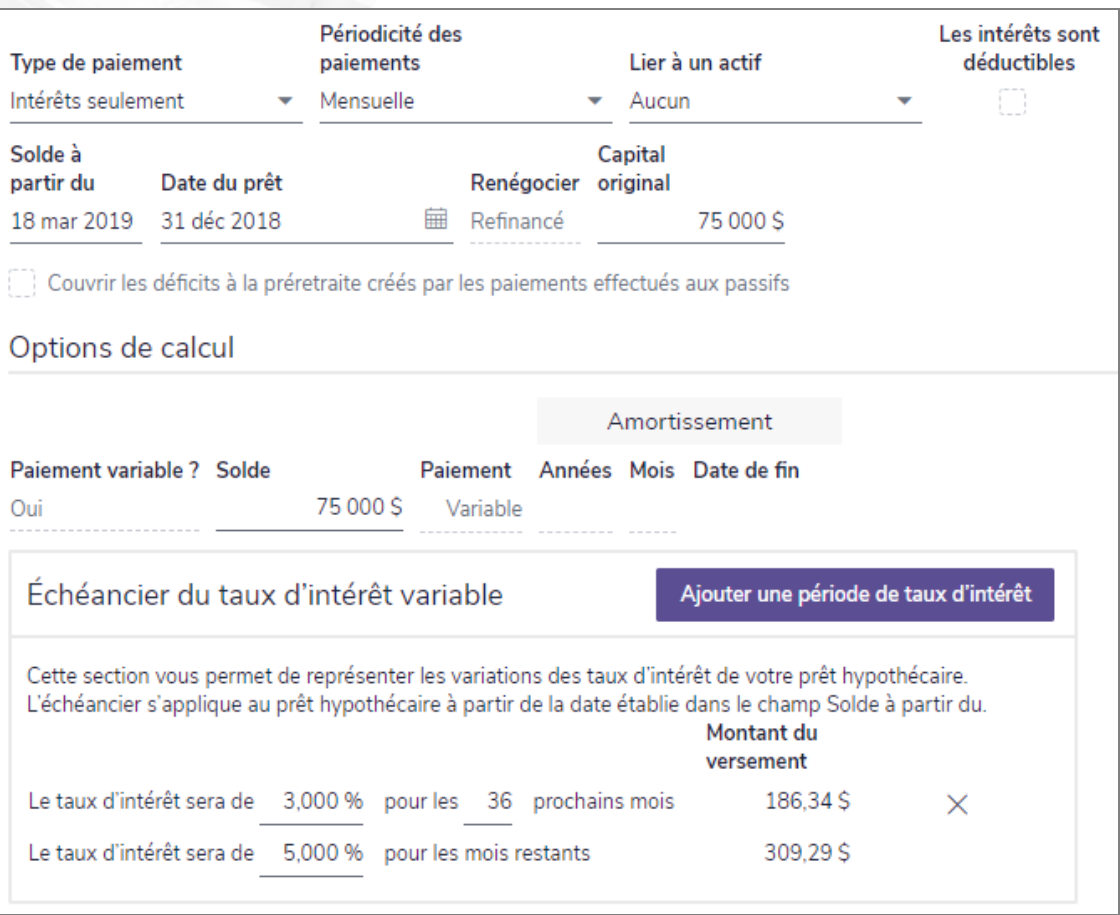

Boîte de dialogue Détails du passif avec le paiement Intérêts seulement

Vous pouvez entrer le solde restant du prêt hypothécaire dans le champ Solde sous Options de calcul. Cependant, NaviPlan suppose que le prêt hypothécaire ne sera jamais complètement remboursé puisqu'aucun paiement de capital n'est effectué.

## Quels sont les hypothèses et les calculs associés aux paiements fixes de capital et d'intérêts?

Lorsque l'option Capital et intérêts est sélectionnée dans le menu Type de paiement et que Non est sélectionné dans le menu Paiement variable?, vous devez entrer le solde restant du prêt hypothécaire et le montant fixe dans le champ Paiement sous Options de calcul.

Le montant du paiement que vous entrez devrait correspondre au total des paiements d'intérêts et de capital. Le montant du paiement total restera le même chaque mois, mais le montant consacré au capital variera en fonction du taux d'intérêt entré pour chaque période dans l'Échéancier du taux d'intérêt variable. Si le taux d'intérêt est élevé, il est possible que le prêt hypothécaire ne soit jamais remboursé.

NaviPlan détermine alors la Date de fin de la période d'amortissement en calculant le temps qu'il faudra pour rembourser le solde compte tenu du montant du paiement au rythme sélectionné dans le menu Périodicité des paiements. Puisque la valeur du champ Date de fin est la date à laquelle le prêt hypothécaire sera remboursé, les champs Années et Mois sont remplis automatiquement plutôt que manuellement.

par Advicent

**NaviPlan**®

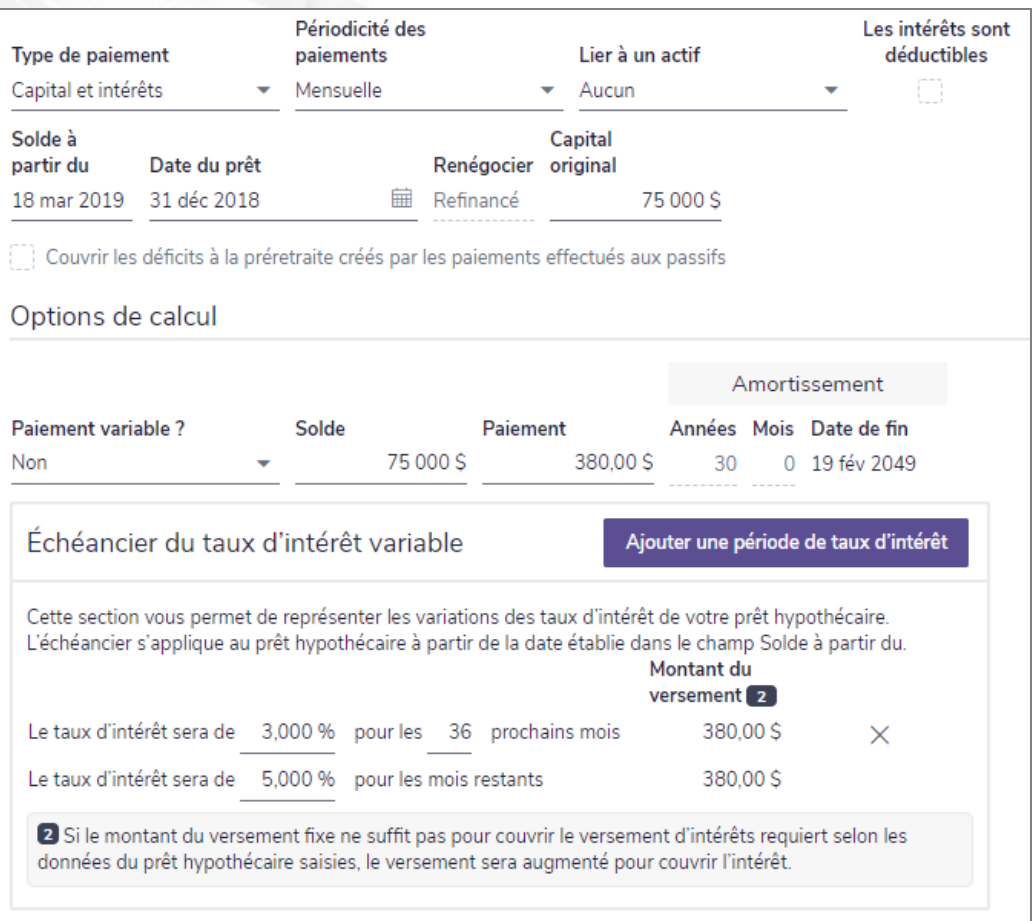

Boîte de dialogue Détails du passif avec le paiement fixe Capital et intérêts

## Quels sont les hypothèses et les calculs associés aux paiements variables de capital et d'intérêts?

Lorsque l'option Capital et intérêts est sélectionnée dans le menu Type de paiement et que Oui est sélectionné dans le menu Paiement variable?, vous devez entrer le Solde restant du prêt hypothécaire ainsi que le nombre d'Années et de Mois d'amortissement restants sous Options de calcul. NaviPlan affiche automatiquement le mois de fin de l'amortissement de l'hypothèque dans le champ Date de fin.

NaviPlan calcule le Montant du paiement pour chaque période de taux d'intérêt entrée dans l'Échéancier du taux d'intérêt variable et affiche la valeur directement à droite de la période correspondante. Puisque la valeur affichée dans le champ Montant du paiement représente le paiement mensuel pour la période en question, le champ Paiement sous Options de calcul affiche le mot-clé *Variable* au lieu de vous permettre d'entrer manuellement un montant.

Le montant du paiement total et le montant imputé au capital varieront chaque mois en fonction du taux d'intérêt entré pour chaque période.

**NaviPlan**® par Advicent

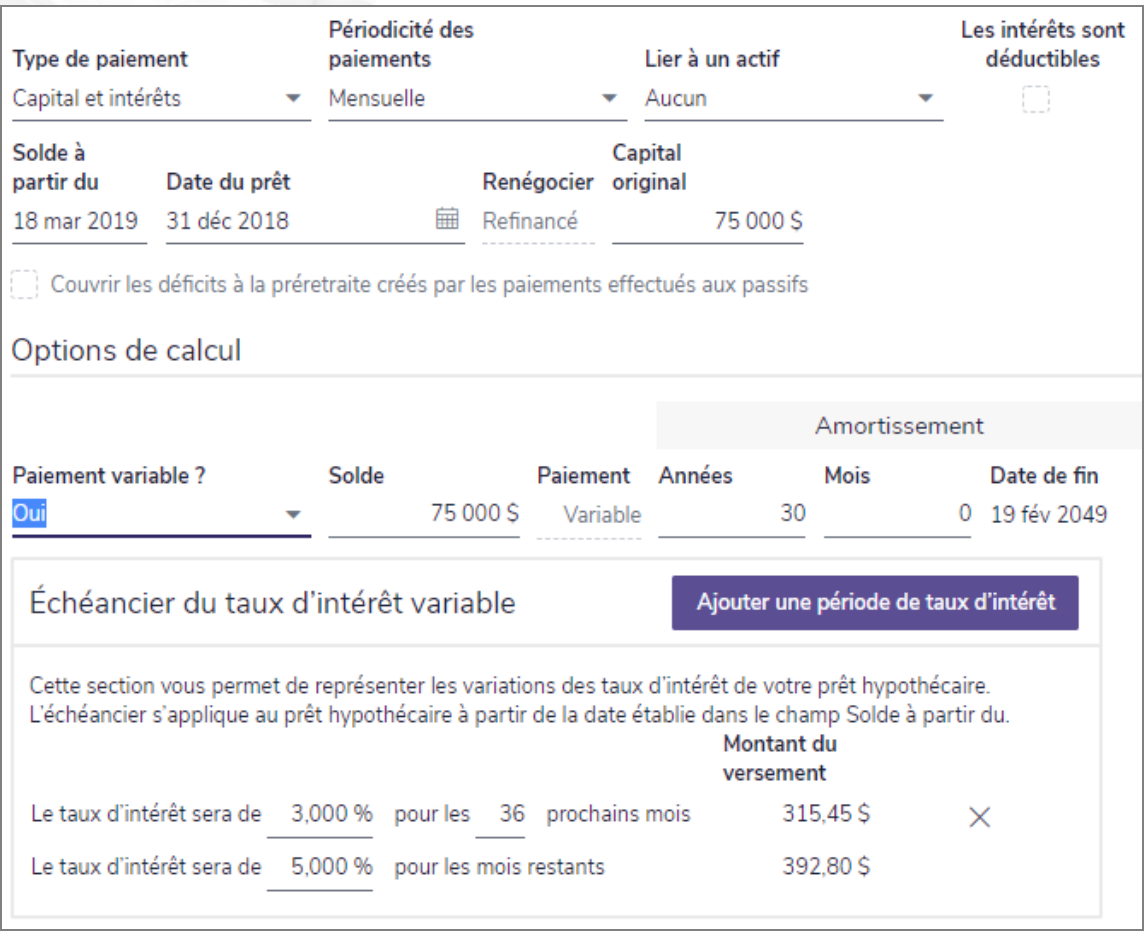

Boîte de dialogue Détails du passif avec le paiement variable du Capital et intérêts

#### Quels sont les hypothèses et les calculs associés aux paiements de capital?

Lorsque l'option Paiement de capital est sélectionnée dans le menu Type de paiement, les paiements sont automatiquement considérés comme variables. Par conséquent, la valeur par défaut du menu Paiement variable? est Oui, et le champ Paiement sous Options de calcul affiche le mot-clé *Variable* au lieu de vous permettre d'entrer manuellement un montant.

Vous devez entrer le Solde restant du prêt hypothécaire ainsi que le nombre d'Années et de Mois d'amortissement restants sous Options de calcul. NaviPlan affiche automatiquement le mois de fin de l'amortissement de l'hypothèque dans le champ Date de fin.

NaviPlan calcule le Montant du paiement pour chaque période de taux d'intérêt entrée dans l'Échéancier du taux d'intérêt variable et affiche la valeur directement à droite de la période correspondante. Cette valeur représente le montant du premier paiement touché par le changement de taux d'intérêt. Par conséquent, le montant du paiement total variera chaque mois en fonction du taux d'intérêt entré pour chaque période.

**NaviPlan**<sup>®</sup> par Advicent

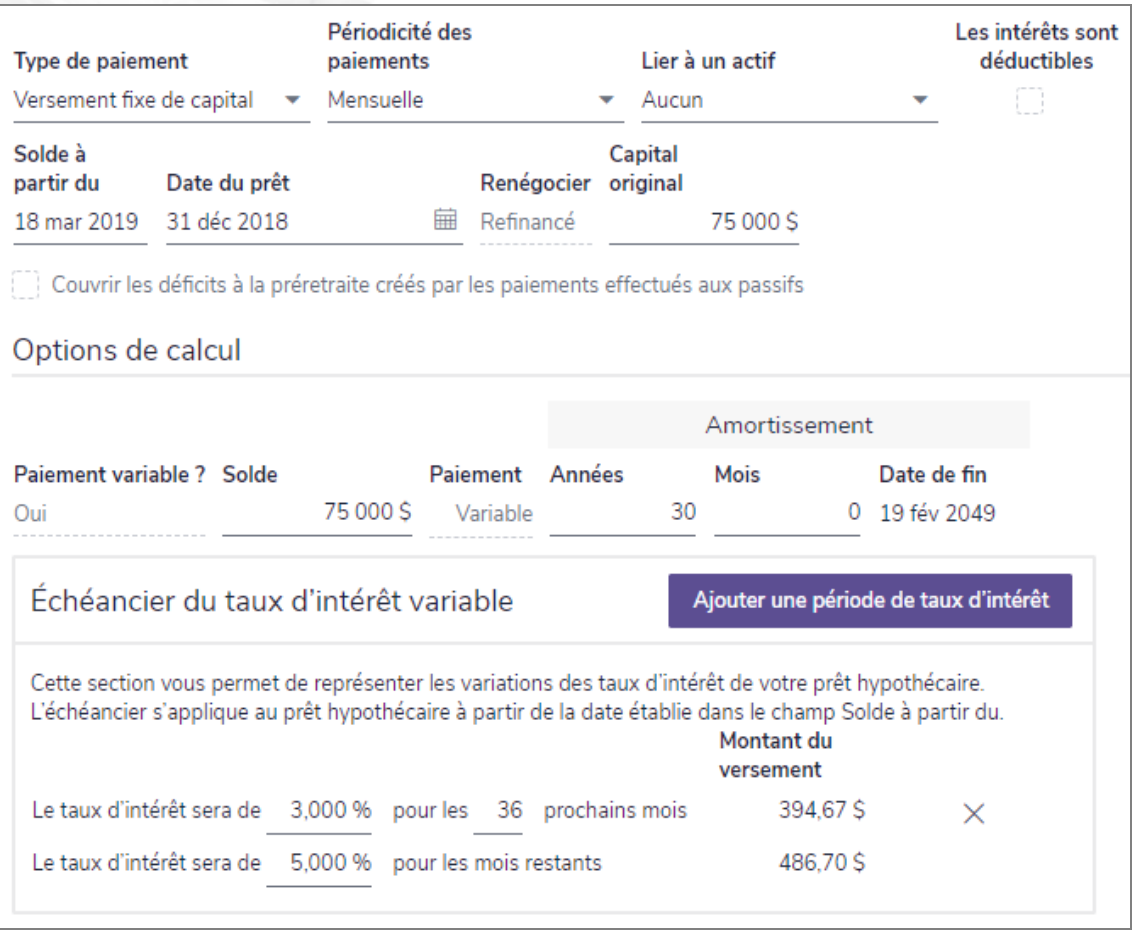

Boîte de dialogue Détails du passif avec Paiement fixe de capital

#### Quels sont les hypothèses et les calculs associés au remboursement global?

Lorsque l'option Remboursement global est sélectionnée dans le menu Type de paiement, vous devez entrer le Solde restant du prêt hypothécaire ainsi que le nombre d'Années et de Mois d'amortissement restants sous Options de calcul. NaviPlan affiche automatiquement le mois de fin de l'amortissement du prêt hypothécaire dans le champ Date de fin.

Comme la valeur entrée dans le champ Solde représente le paiement libératoire final, le champ Paiement et le menu Paiement variable? ne sont pas disponibles. Sous Échéancier du taux d'intérêt variable, le champ Montant du paiement contient *S.O.*.

NaviPlan<sup>®</sup>

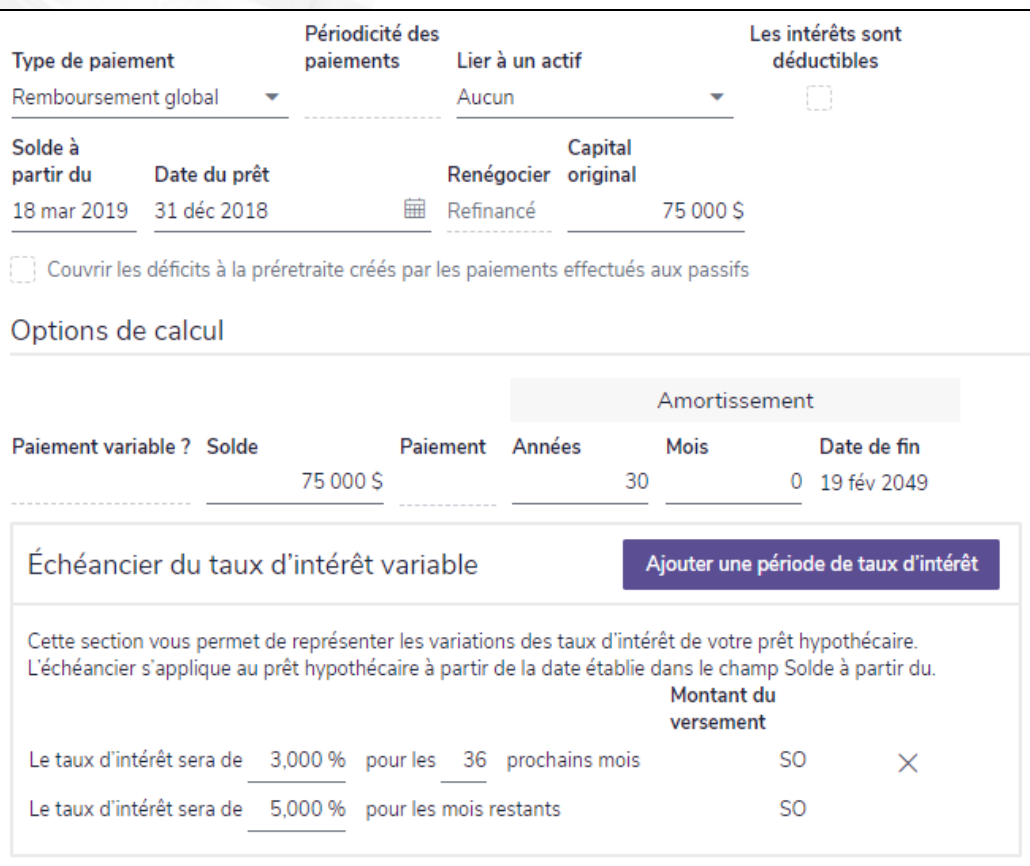

Détails du passif avec le remboursement global